## ELTERNACCOUNTS ERSTELLEN UND NACHRICHTEN ABRUFEN

FÜR EDUPAGE

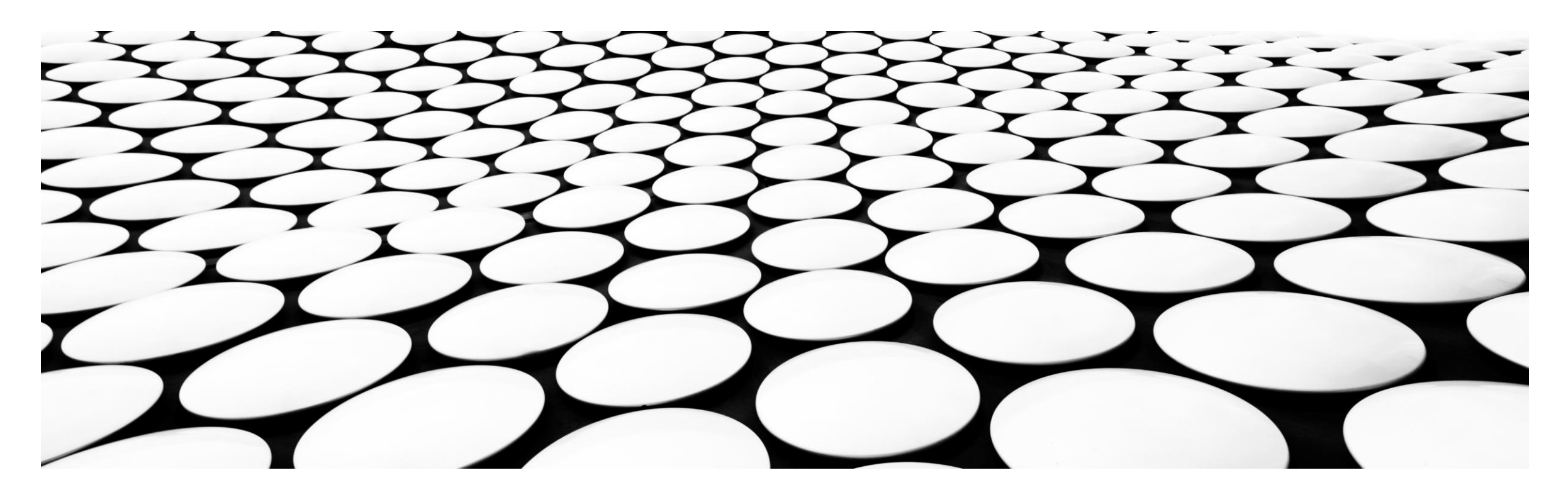

## PASSWORT ÄNDERN

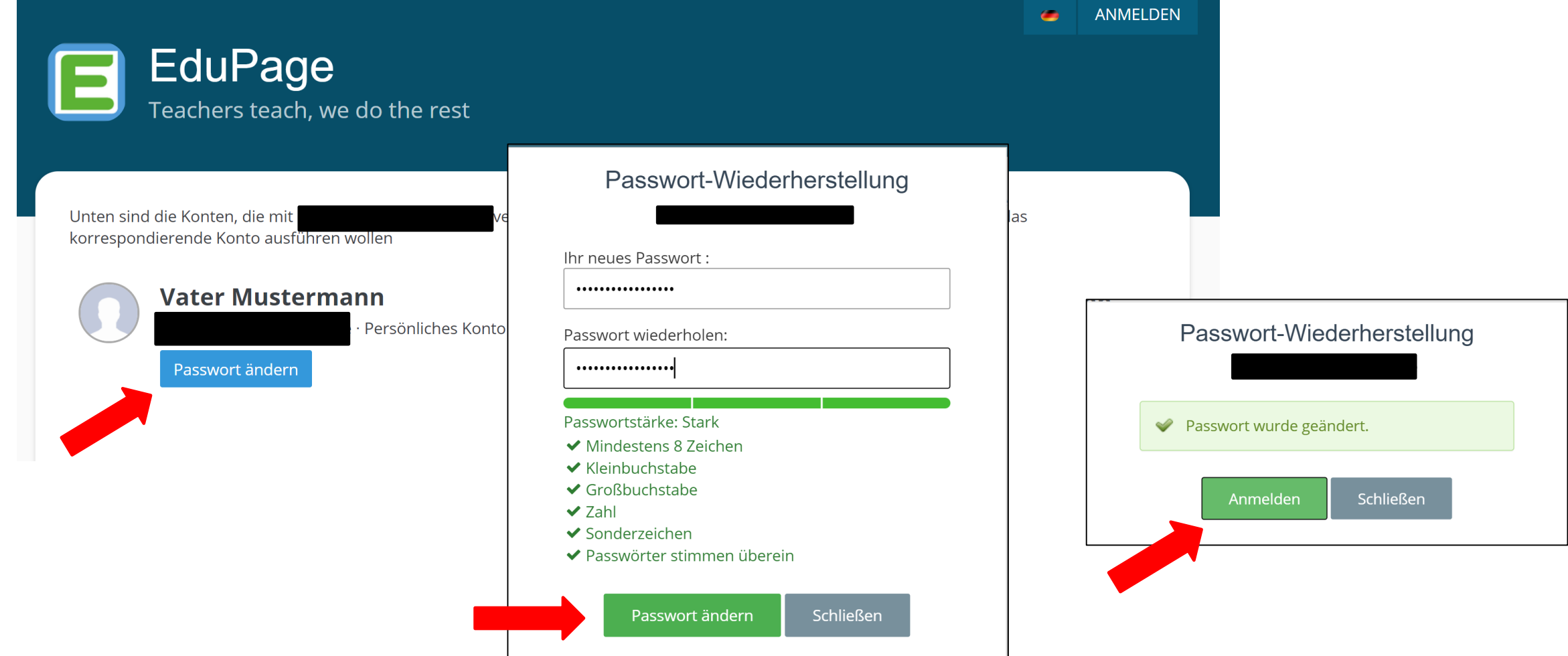

Sie werden sofort aufgefordert das Passwort zu ändern, geben Sie ein neues Passwort ein und bestätigen es mit "Passwort ändern". Jetzt können Sie sich anmelden.

## ES BESTEHT DIE MÖGLICHKEIT DIE APPLIKATION VON EDUPAGE AUF **DEM HANDY EINZURICHTEN**

IE'

1. Gehen Sie dazu in Ihren App-Store/Play-Store und installieren Sie sich die App: EduPage

2. Nach der Installation können Sie die App öffnen und ihre Benutzerdaten eingeben (Email und Passwort)

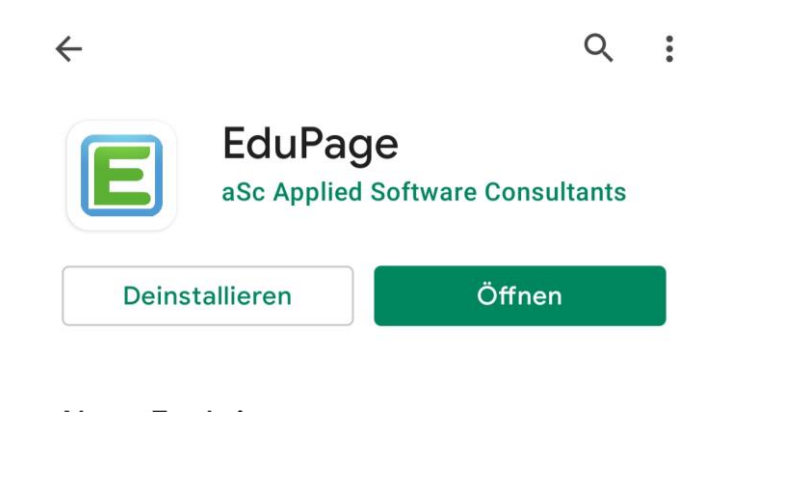

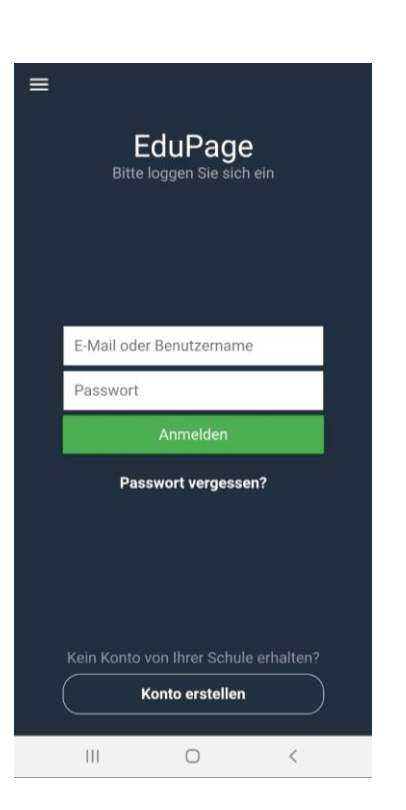

EduPage

aSc Applied Software Consultants

## NUN KÖNNEN SIE EDUPAGE ÜBER DAS HANDY NUTZEN

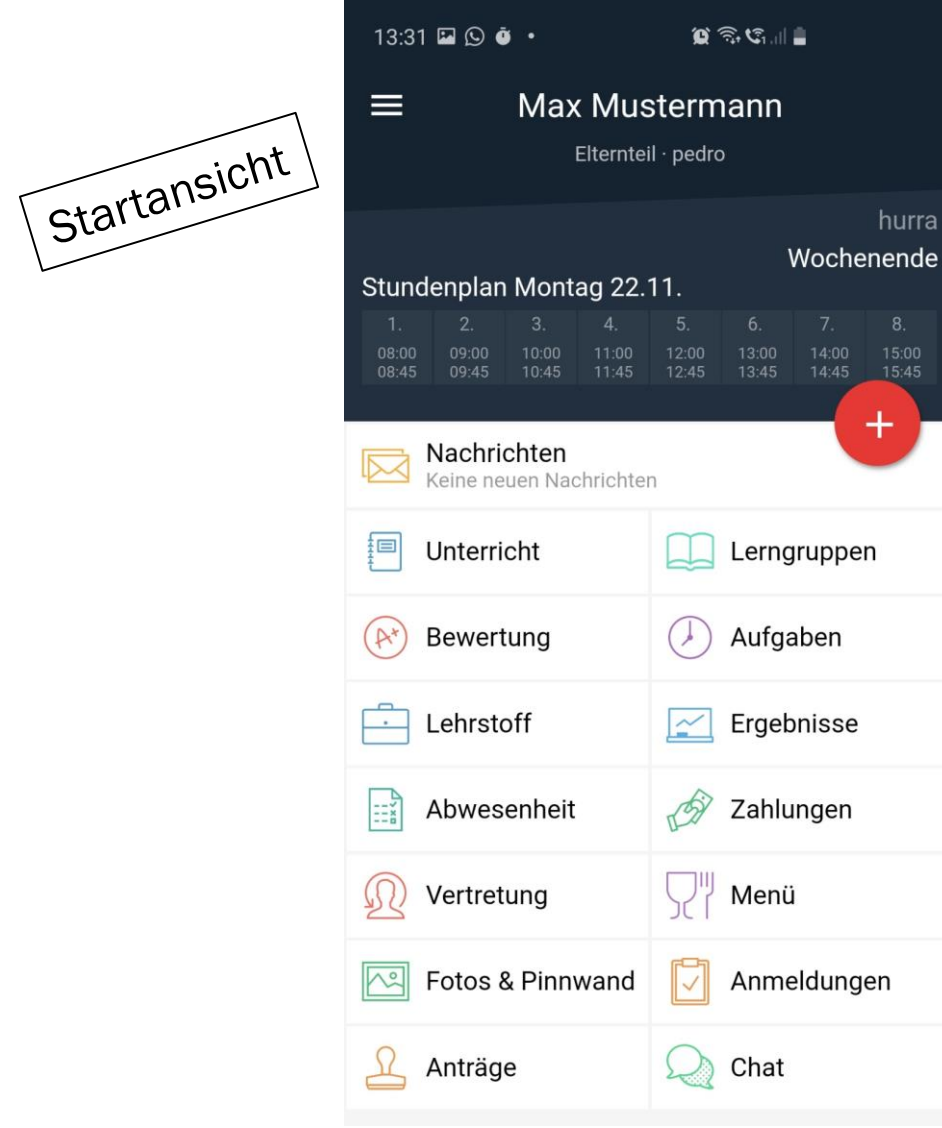

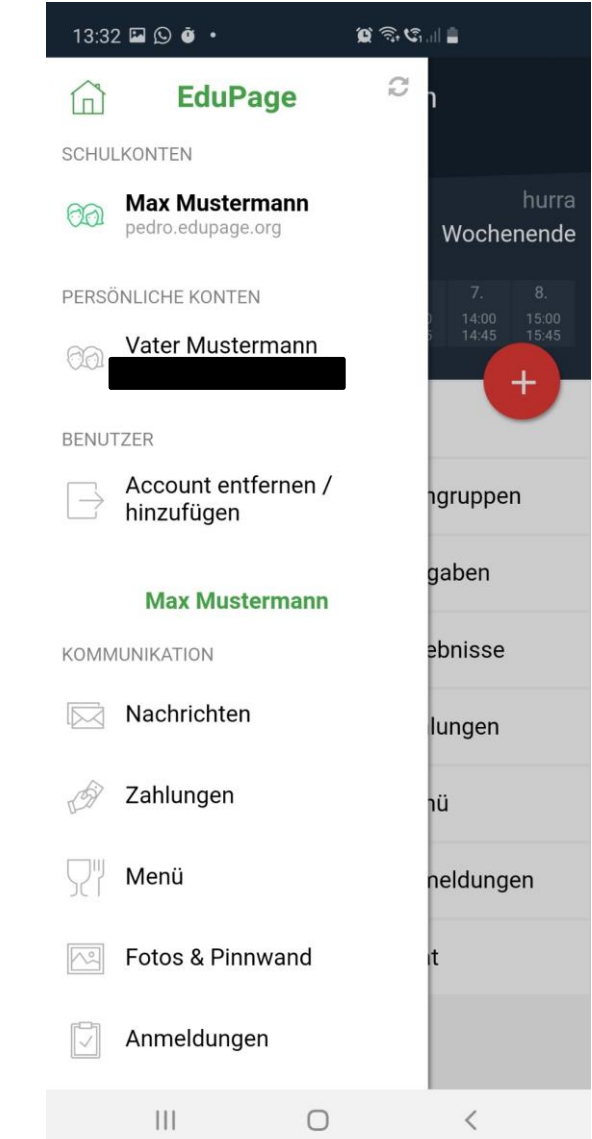